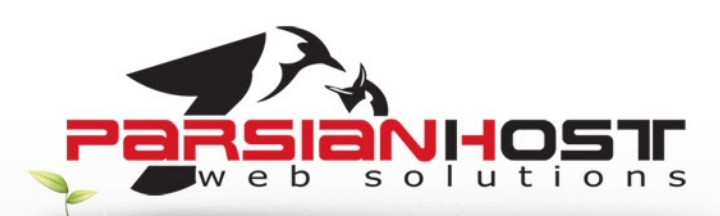

## **آموزش برنامھ Thunderbird**

برنامه (Thunderbird (تاندربیرد، یکی از محصولات خانواده موزیلا (Mozilla (و یک برنامه پست الکترونیکی رایگان است که کاربر را در ارسال و دریافت نامه ھای الکترونیکی، دسترسی و مشارکت در گروھھای خبری، دسترسی سریعتر به آدرسـها توسط دفترچه آدرسـها، و جلوگیری از هرزنامه (Junk Emails) کمک میکند و رابط ساده و دوست داشتنی آن و مجموعه امکانات در نظر گرفته شده در این برنامه ھمگی باعث شده تا کاربران فعلی برنامه ھای رقیب، که عمده ترین آن Express Outlook است به سمت استفاده از این برنامه ترغیب شوند.

## **ايجاد (Account(**

ایجاد حساب پست الکترونیک

قبل از اینکه بتوانیم پیغامی دریافت کنیم نیاز است که یک حساب پست الکترونیک تعریف کنیم. وقتی برای اولین بار Thunderbird را اجرا مینماییم بطور خودکار پنجره ایجاد یک حساب جدید نمایش داده میشود چنانچه بدلیلی از این پنجره خارج شدید میتوانید با رفتن به منوی Tools انتخاب Settings Account و انتخاب گزینه Account Add ایجاد حساب جدید را شروع کنید:

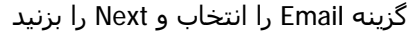

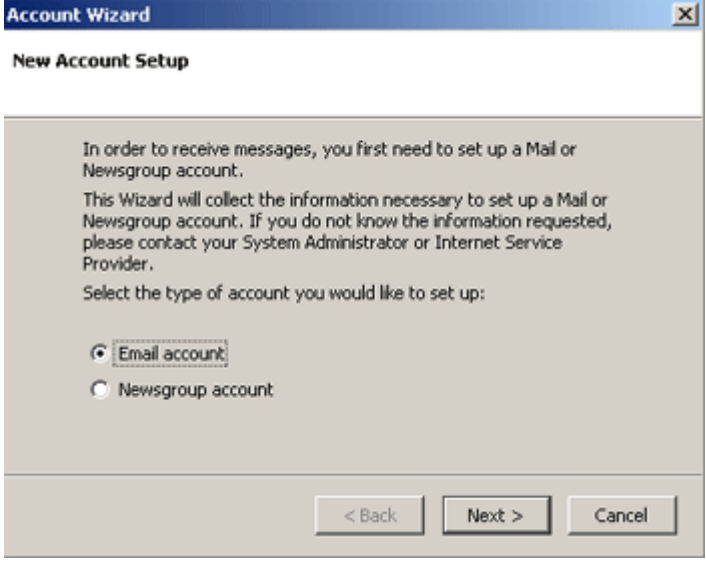

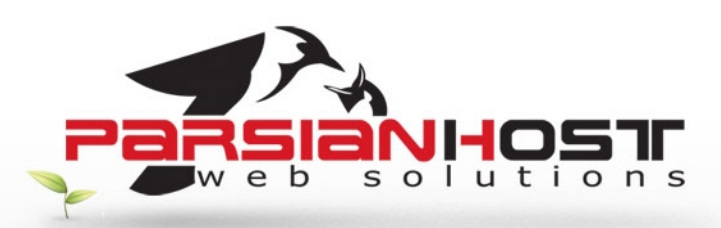

نام خود و آدرس کامل Email را وارد کنید و دکمه Next را بزنید

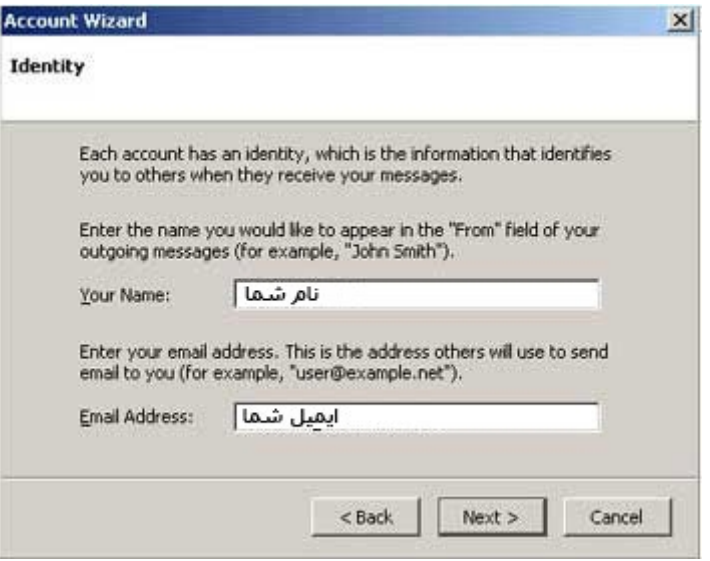

نوع حساب POP را انتخاب و سپس آدرس سروری که بعنوان Incoming و Outgoing عمل میکند را در جای مخصوص وارد کنید و Next را کلیک کنید

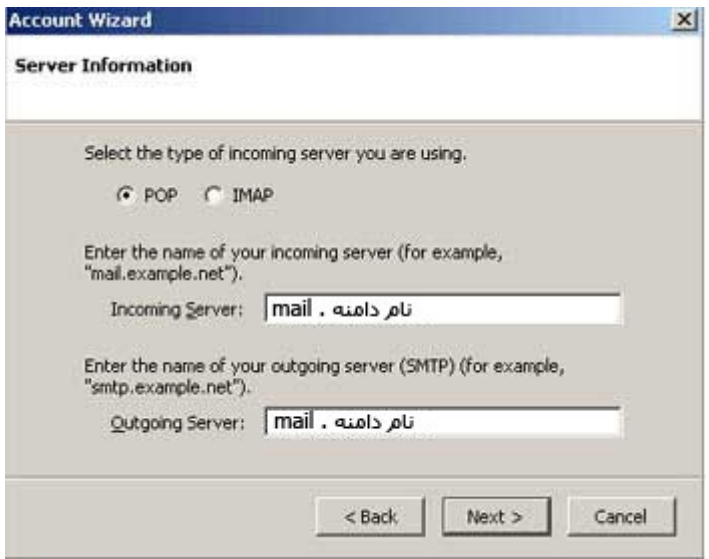

حالا نام کاربری خود را وارد کنید که معمولاً برای Incoming و Outgoing یکسان است و Next را بزنید. نام حساب را انتخاب کنید و Next را بزنید .این گزینه زمانی سودمند است که چندین حساب Email تعريف کرده ایم و ھیچ ارتباطی با اتصال به سرور و دریافت و ارسال نامه ندارد

www.parsianhost.ir support@parsianhost.ir

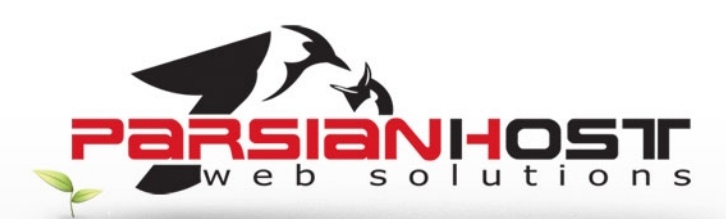

در آخرین پنجره اطلاعات وارد شده نمایش داده میشود و میتوانید OK را کلیک کنید.

نکته :برخلاف Outlook برنامه تاندربیرد فقط از یکی از Server Outgoing ھا برای ارسال نامه ھای حسابھای مختلف استفاده میکند و بعد از تعریف اولین حساب 3POP در گزینه ای جدا در Settings Account سرور Outgoing را نگھداری میکند و ھنگام تعریف حسابھای بعدی از کاربر در مورد Server Outgoing سئوال نمیشود ھرچند امکان تعریف Outgoing ھای اضافی وجود دارد ولی Thunderbird چنین کاری را پیشنھاد نمیکند.

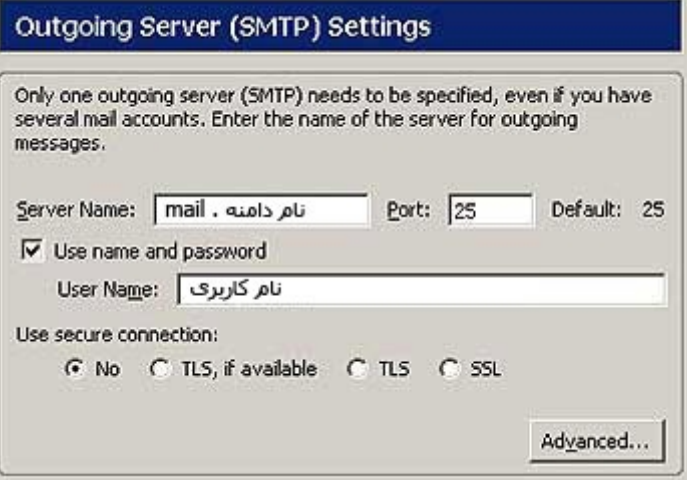

**توجه : درخواست ھای خود را تنھا از طریق ایمیل به نشانی** [ir.ParsianHost@Support](mailto:Support@ParsianHost.ir) **و یا از طریق فکس به شماره 88005332 ارسال نمایید.**